# Форматирование текста

Учитель информатики Водичев Андрей Сергеевич

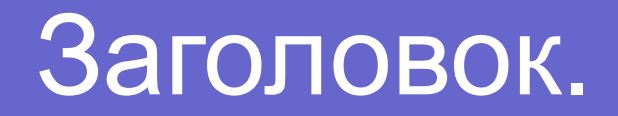

#### <H6>Компьютер</H6>

# **Компьютер ПЕР ПЕРИТЕЛЬНОТЕР**

#### Выравнивание текста.

ALIGN=" right"

К

Компьютер

# Размер шрифта

#### $<$ FONT size=  $5 >$

Слово «компьютер» означает «вычислитель». Потребность в автоматизации обработки данных, в том числе вычислений, возникла очень давно. В настоящее время индустрия производства компьютеров и программного обеспечения является одной из наиболее важных сфер экономики развитых и развивающихся стран.

#### </FONT>

# Цвет шрифта

#### $<$ FONT color="  $00$ ff $00$  " $>$

Слово «компьютер» означает «вычислитель». Потребность в автоматизации обработки данных, в том числе вычислений, возникла очень давно. В настоящее время индустрия производства компьютеров и программного обеспечения является одной из наиболее важных сфер экономики развитых и развивающихся стран.

#### </FONT>

# Базовые стили форматирования

#### текста

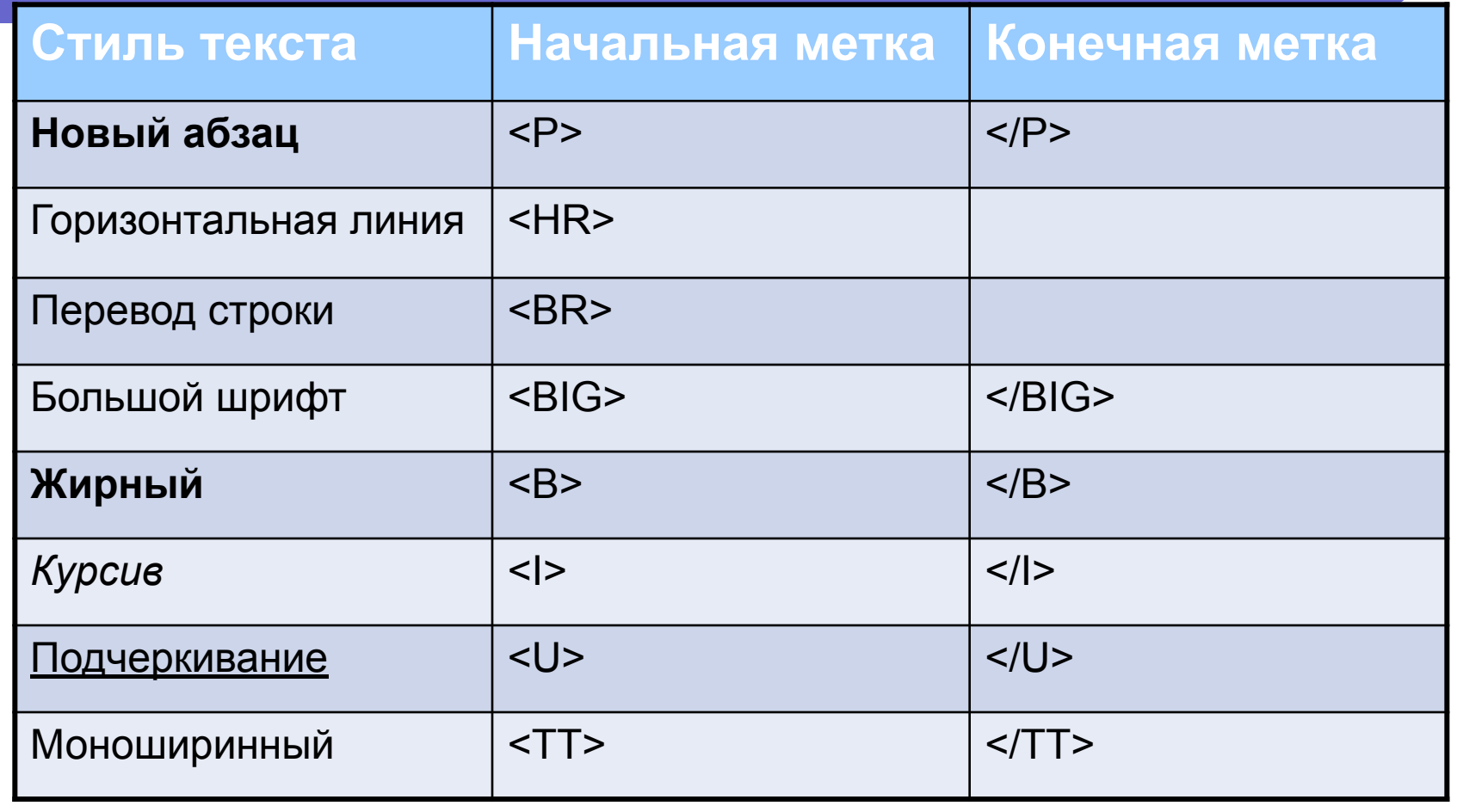

#### Верхние и нижние индексы

 Для набора верхних индексов используется тег <sup>, для набора нижних индексов служит тег  $<sub>sub</sub>$ </sub>

Пример:

<p>y=x<sub>1</sub><sup>2</sup>+x<sub>2</sub> <sup>3</sup>+x<sub>3</sub><sup>5</sup>

# Коды цветов

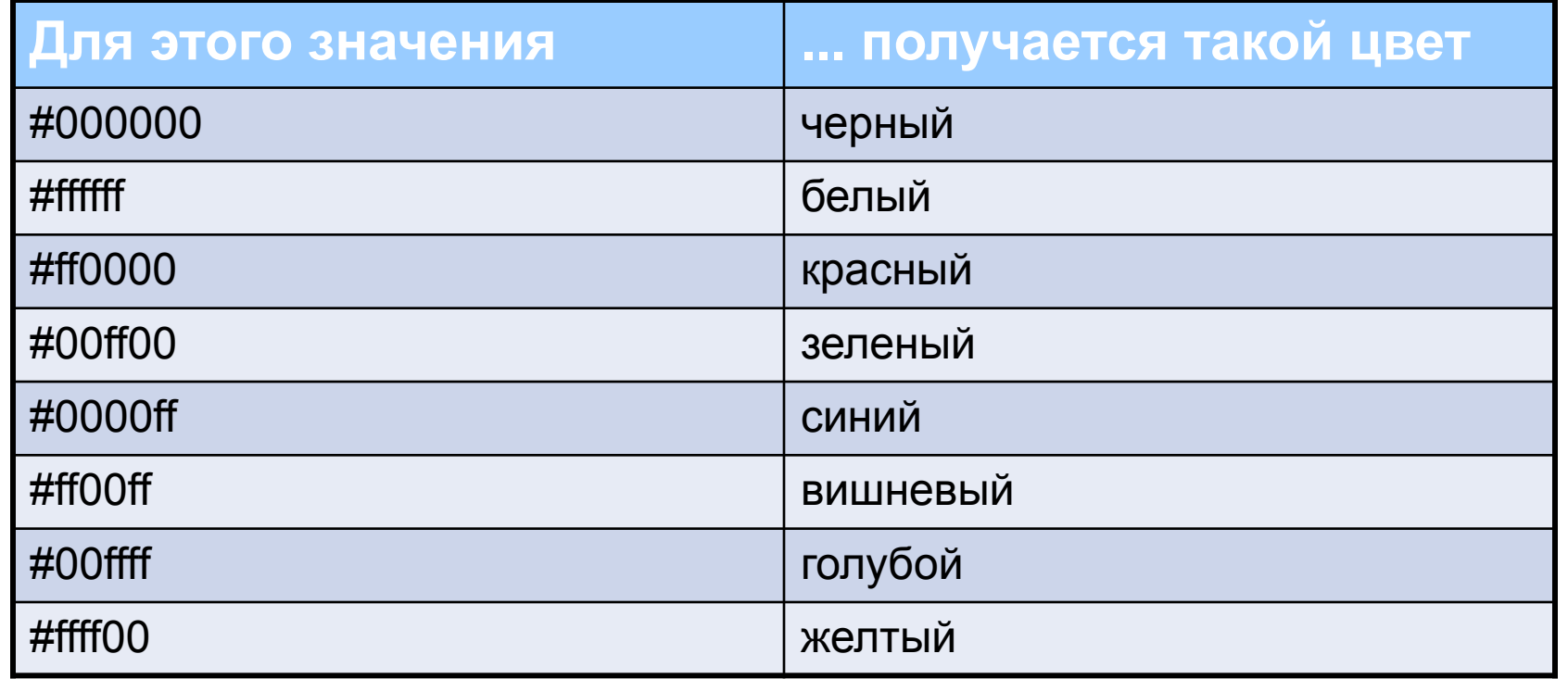

# Смена цвета фона

# <body bgcolor="00ffff" text="000000"> text="000000" – смена цвета текста **Изображение в виде фона** <body background="1.jpg"> <body background="2.gif">

### Пример

В окне приложения Блокнот в контейнер <BODY> вставить последовательность тэгов и просмотреть результат в браузере: <FONT COLLOR="blue"> <H1 ALIGN="center"> Все о компьютере  $<$ /H1> </FONT> <HR> <P ALIGN="left"> На этом сайте…</P> <P ALIGN="right">Терминологический словарь…</P>